با سالم و احترام و خوش آمدگویی لطفا نکات زیر را در طول جلسه رعایت فرمایید.

ترجیحا از مرورگر فایرفاکس FireFox استفاده نموده و از فعال بودن Player Flash Adobe نسخه 10.3 به باال اطمینان حاصل کنید.

.نمایید وارد را meeting.sbmu.ac.ir/education آدرس

با نام مرکز و نام خودتان بعنوان مثال setad-jamali یا DaneshkadehPezeshki-dr.ghasemi و به صورت مهمان وارد شوید. شکل زیر

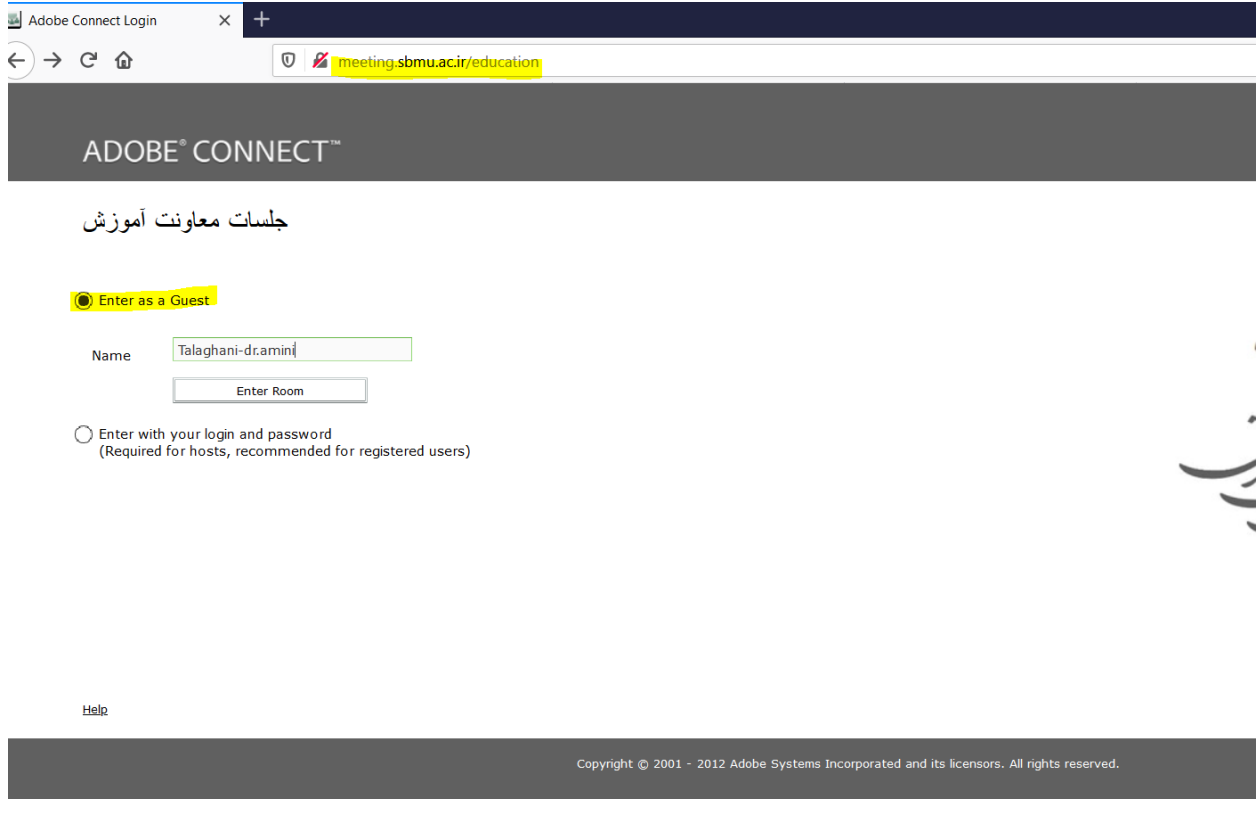

بعد از ورود جهت درخواست برای صحبت از کلید hand raise استفاده کنید . در صورت اجازه آیکونهای میکروفن و دوربین برای شما فعال خواهد شد.

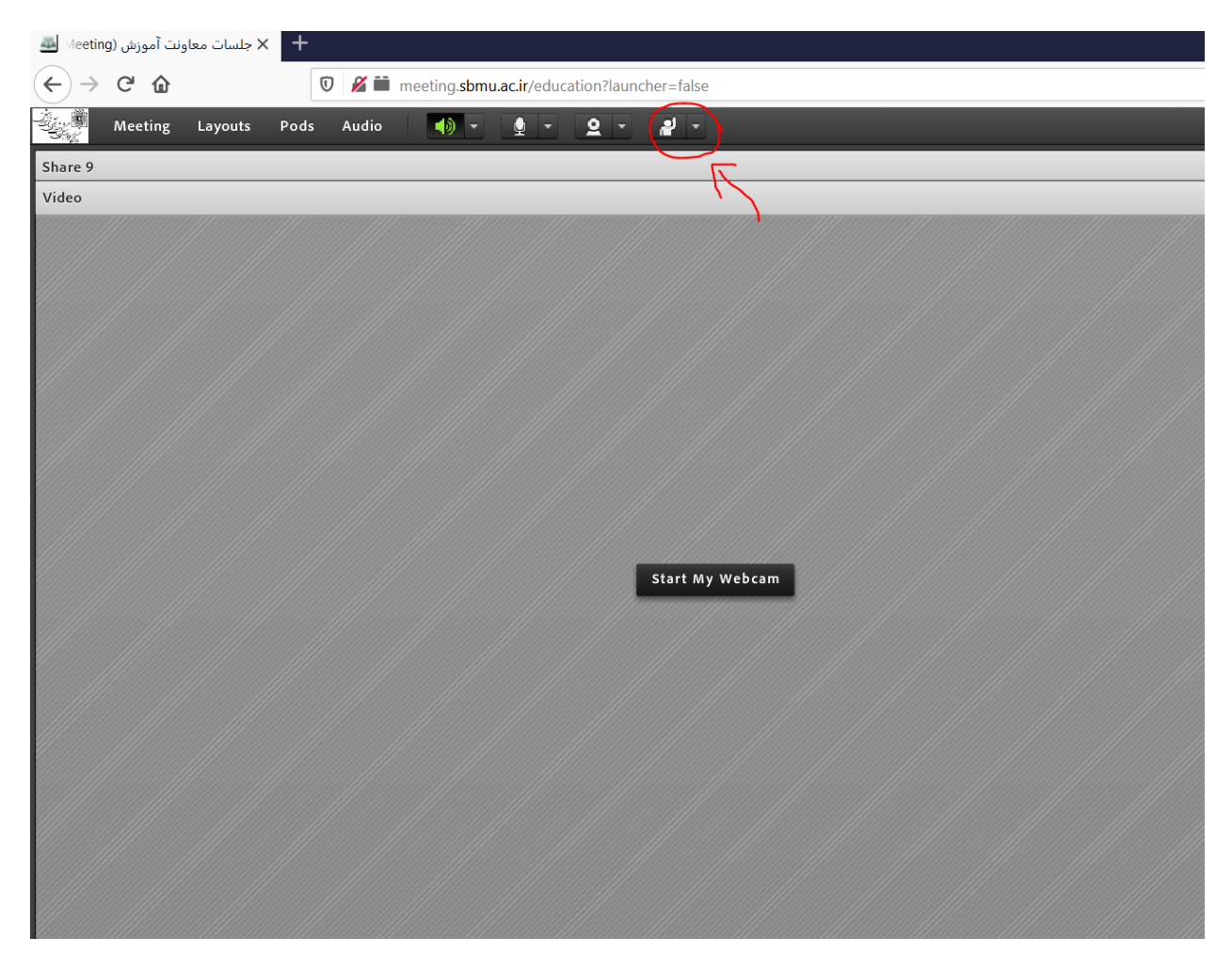

با کلید بر روی آیکون میکروفن پیام زیر نمایش داده خواهد شد . که کیک بر روی Allow میکروفن شما آماده صحبت است.

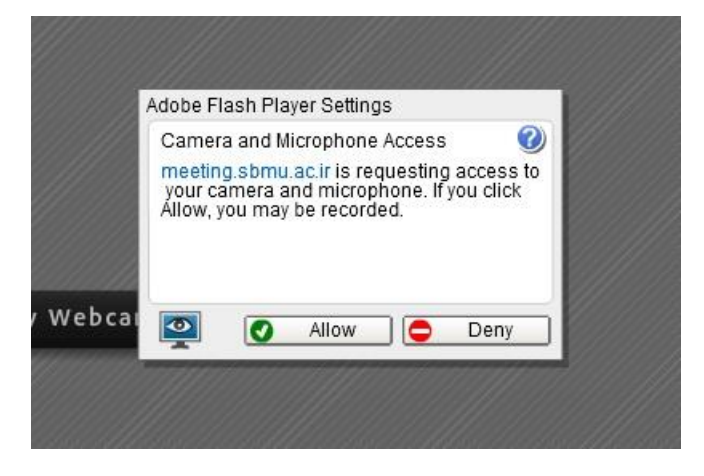

در استفاده از میکروفن به نکات زیر توجه فرمایید

-1 قبل از شروع Volume میکروفن خود را تنظیم کنید. شکل زیر

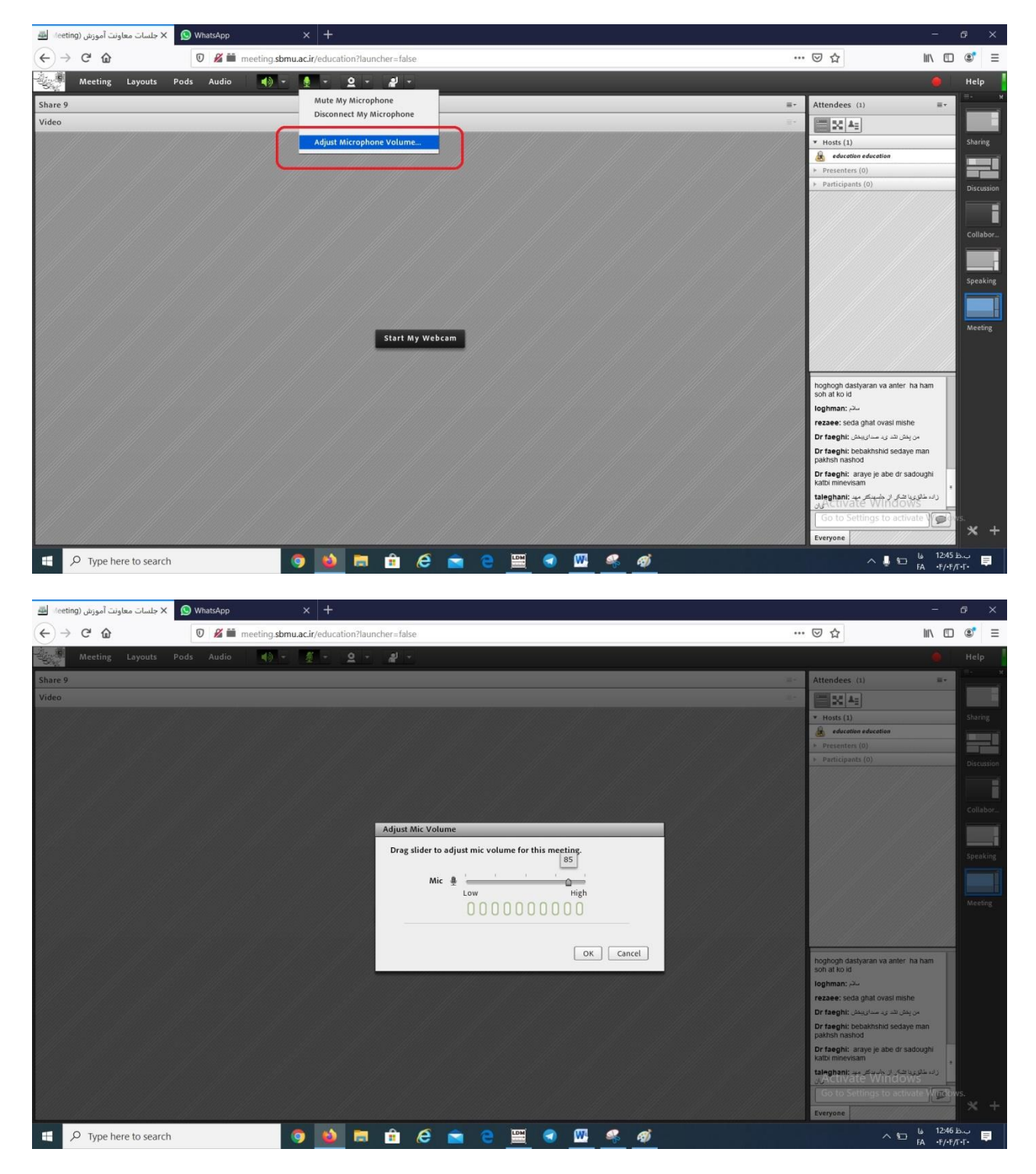

-2 سعی کنید حتما از هدست جهت صحبت استفاده کنید در صورت نبودن هدست صدای اسپیکر خود را جهت برگشت صدا تا حد امکان کم کنید.

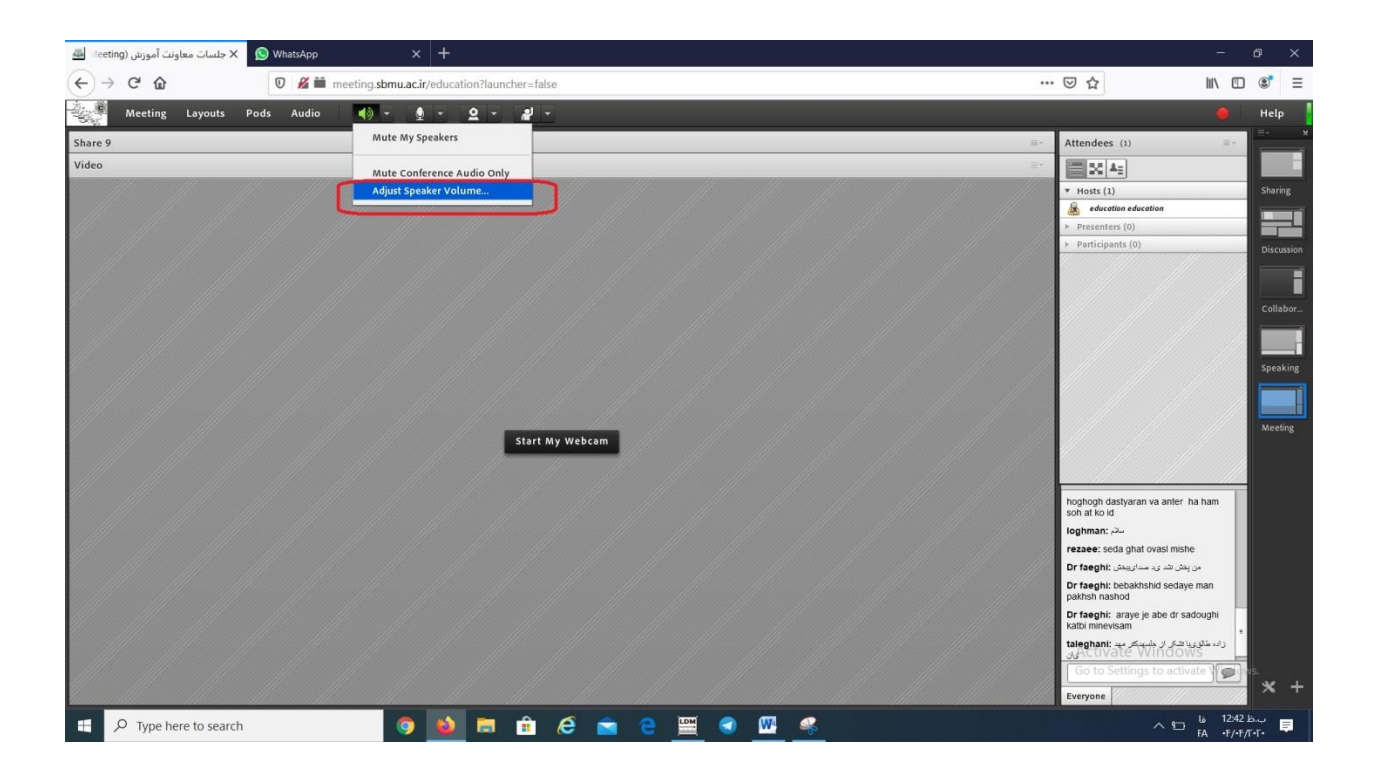

-3 حتما پس از اتمام صحبت میکروفن خود را غیرفعال کنید.

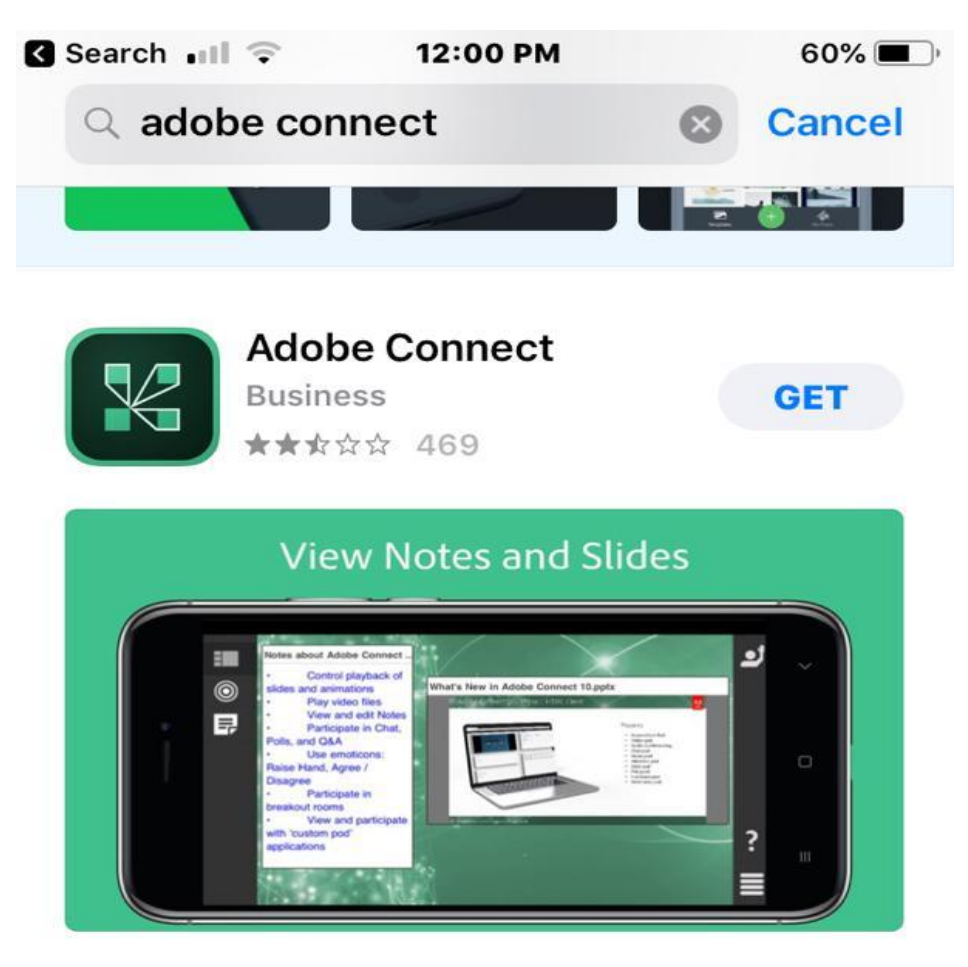

جهت اتصال با موبایل نرم افزار connect adobe را برای سیستم عامل IOS از store app دانلود نمایید.

## **DEVELOPER**

## Adobe Inc.

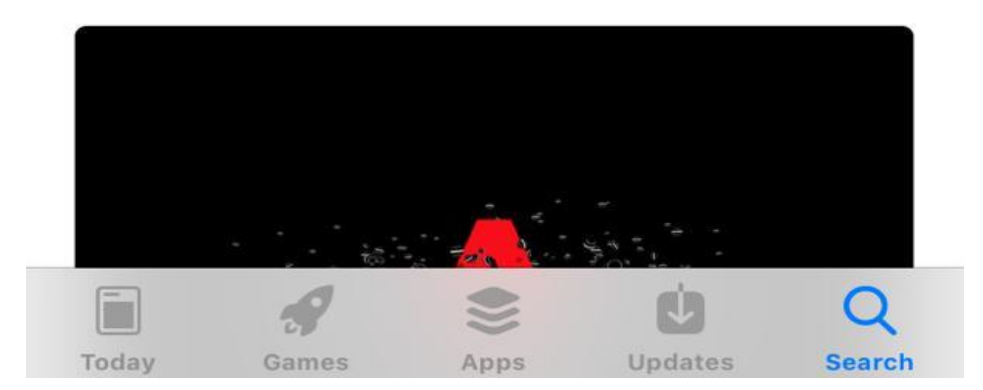

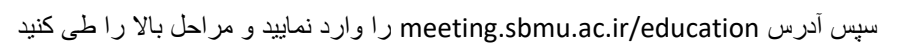

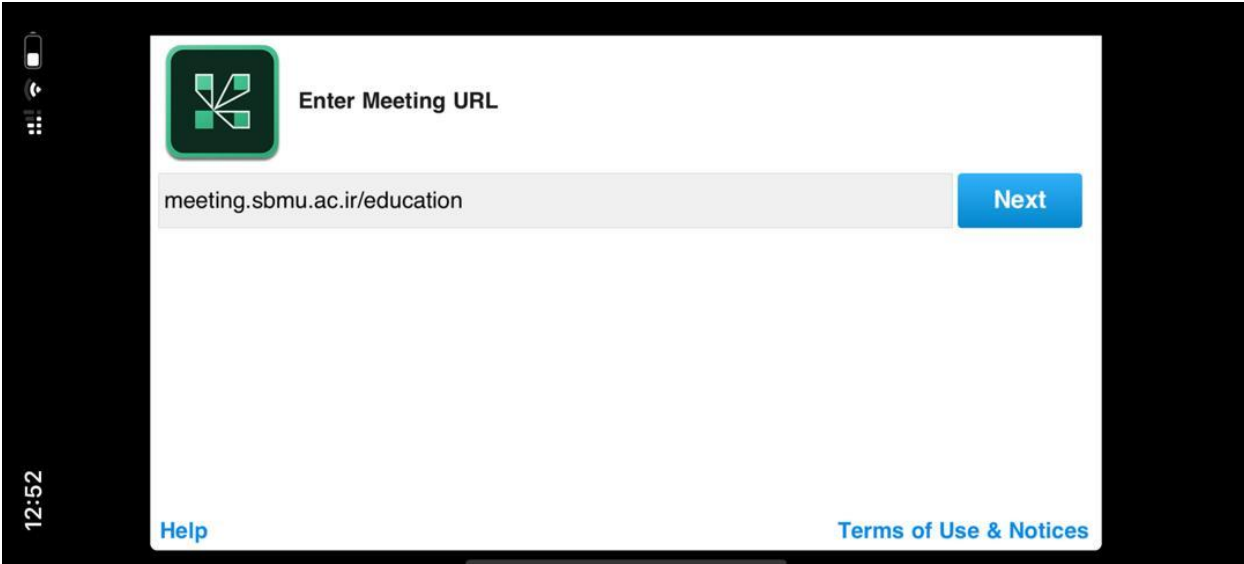